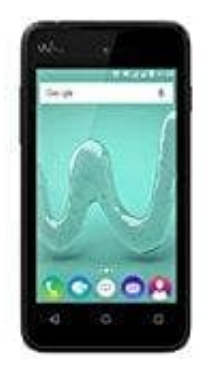

## **Wiko Sunny**

## **Sperrbildschirm deaktivieren**

Wenn einem das Entsperren durch Muster, einen PIN-Code und ähnliche Sicherheitsmaßnahmen zu umständlich ist, kann man den Lockscreen einfach deaktivieren.

- 1. Öffne Einstellung
- 2. Tippe auf den Menüpunkt Sicherheit
- 3. Wähle den Punkt Displaysperre aus
- 4. Gib nun die PIN oder das festgelegte Muster ein
- 5. Du gelangst in ein Auswahl-Menü mit allen möglichen Display-Sperren
- 6. Wähle oben die Option Keine aus und bestätige den Sicherheitshinweis

HINWEIS: Durch die Deaktivierung ist dein Gerät nicht mehr vor unberechtigten Zugriffen geschützt ist. Du solltet es nicht unbeaufsichtigt in der Öffentlichkeit herumliegen lassen. 2. Tippe auf den Menüpunkt Sicherheit<br>
3. Wähle den Punkt Displaysperre aus<br>
4. Gib nun die PIN oder das festgelegte Muster ein<br>
5. Du gelangst in ein Auswahl-Menü mit allen möglichen Display-Sperren<br>
6. Wähle oben die Opt